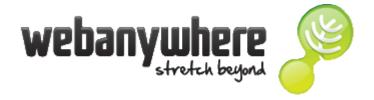

## **School Jotter 2 Training**

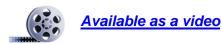

## How to add a new Menu Page

You need to have the permission in your Role to do this.

1. Log in to your website and click the **Manage** button followed by selecting the **Pages** option.

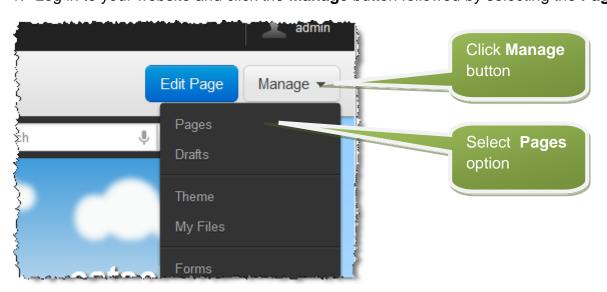

2. Click the Add Page button

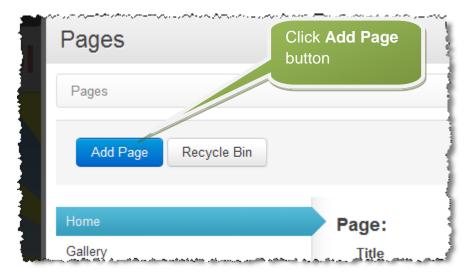

3. Type in the **Title** of the page, select the desired **Layout** option and then click the **Add Page** button.

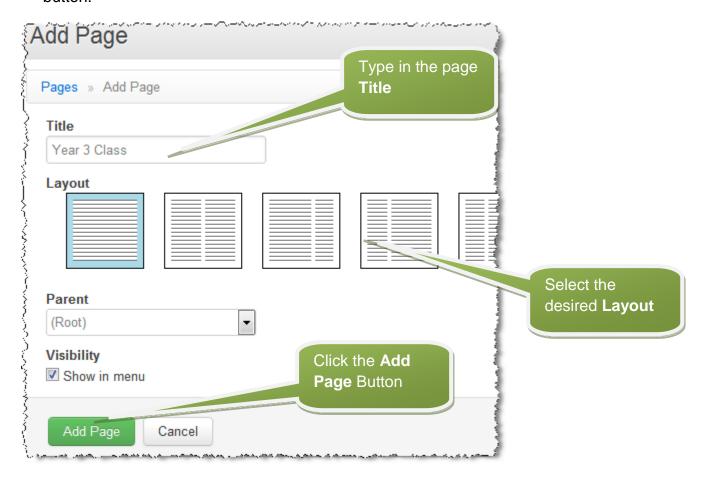

4. Your new Page will appear at the bottom of the Menu Page list

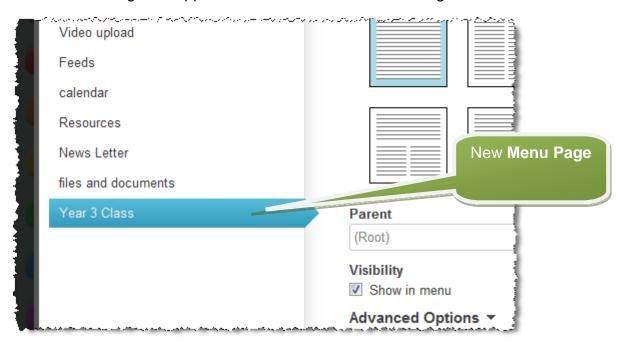

5. And will show as a new button/Menu option on your Home page

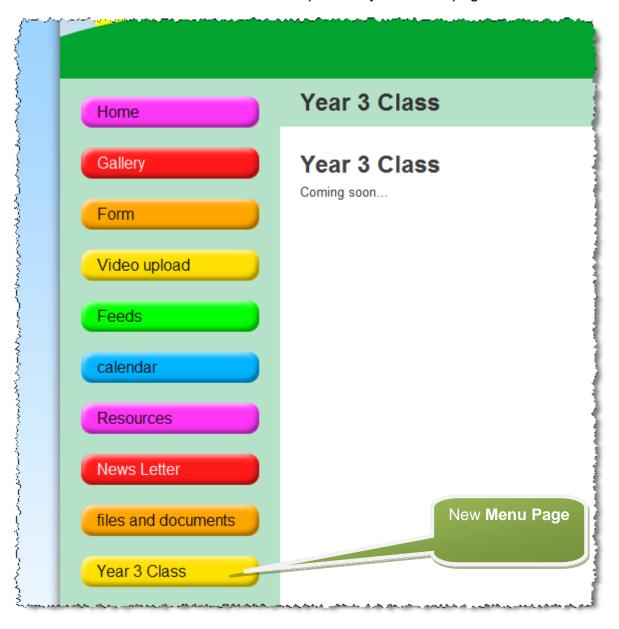